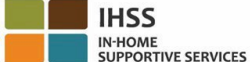

## **Những Thay Đổi Về Hệ Thống Kiểm Tra Thời Điểm Thăm Nom Qua Hệ Thống Điện Tử (EVV) Có Hiệu Lực Từ Ngày 1 Tháng Bảy, 2023 – Bản Ghi Các Dữ Kiện Về Cổng Vào Các Dịch Vụ Qua Hệ Thống Điện Tử (ESP) dành cho Người-Cung-Cấp-Dịch-Vụ Không-Sống-Cùng-Nhà Với Người-Nhận-Hưởng-Dịch-Vụ**

## **Làm Cách Nào để Ghi Danh vào Hệ Thống ESP:**

- 1. Truy cập trang mạng ESP tại: [Electronic](http://www.etimesheets.ihss.ca.gov/) Services Portal.
- 2. Chọn "Ghi Danh Tại Đây", và làm theo các bước hướng dẫn.
- 3. Nhập họ tên, ngày tháng năm sinh của quý vị, 9-con-số nhận diện người-cung-cấp-dịch-vụ của quý vị, và 4-con-số cuối của Số An Sinh Xã Hội của quý vị.
- 4. Tạo lập tên-người-dùng và mật khẩu của quý vị và nhập địa chỉ email của quý vị.

**TÊN-NGƯỜI-DÙNG:** MÃT KHÂU:

**Nếu quý vị đã ghi danh vào hệ thống ESP rồi, thì quý vị không cần phải ghi danh lại nữa.**

Để biết thông tin tổng quan về Hệ Thống Định Vị Địa Điểm EVV Vào Lúc Báo Cáo Xác Nhận Giờ-Đến/Giờ-Ra-Về trên Hệ Thống ESP và Ứng Dụng Di Dộng EVV Dành Cho Những Người-Cung-Cấp-Dịch-Vụ Không-Sống-Cùng-Nhà Với **Người-Nhận-Hưởng-Dịch-Vụ, xin truy cập trang mạng sau đây: [https://www.cdss.ca.gov/inforesources/cdss](https://www.cdss.ca.gov/inforesources/cdss-programs/ihss/evvhelp)[programs/ihss/evvhelp](https://www.cdss.ca.gov/inforesources/cdss-programs/ihss/evvhelp)**

## **Làm Cách Nào để Báo Cáo Xác Nhận Giờ-Đến thông qua Hệ Thống ESP dành cho Những Người-Cung-Cấp-Dịch-Vụ Không-Sống-Cùng-Nhà với Người-Nhận-Hưởng-Dịch-Vụ:**

- 1. Đăng nhập vào hệ thống **ESP** bằng tên-người-dùng và mật khẩu của quý vị.
- 2. Chọn nút **Báo Cáo Giờ-đến/Giờ-ra-về (Check-in/out)** trên trang đích chính
- 3. Chọn nút **Báo Cáo Giờ-đến (Check-in)**
- 4. Chọn nút **Bật (Enable)** để bật định vị của quý vị
- 5. Chọn nút **Cho Phép (Allow)** trên màn hình bật lên nhỏ màu trắng
- 6. Chọn **người-nhận-hưởng-dịch-vụ** mà quý vị muốn báo cáo xác nhận giờ-đến
	- a. Lựa chọn **Địa Điểm (Location)**: Nhà (Home) hoặc Một Nơi Trong Cộng Đồng (Community)
	- b. Lựa chọn nút **Báo Cáo Giờ-đến (Check-in)**

**Lưu Ý:** Nếu một người-nhận-hưởng-dịch-vụ được ghi danh vào cả hai chương trình IHSS và WPCS, thì lựa chọn về **Loại Chương Trình (Program Type)**: IHSS hoặc WPCS sẽ được hiển thị trên màn hình. Chọn mục **Loại Chương Trình:** IHSS hoặc WPCS để tiếp tục.

- 7. Trên màn hình xác nhận về báo cáo giờ-đến, quý vị sẽ phải lựa chọn **Có (Yes)** để xác nhận về việc báo cáo giờ-đến.
- 8. Trên trang thứ hai của màn hình xác nhận về báo cáo giờ-đến, quý vị sẽ có lựa chọn quay trở về trang Đích Chính hoặc báo cáo giờ-đến cho một người-nhận-hưởng-dịch-vụ khác của quý vị.

## **Làm Cách Nào để Báo Cáo Xác Nhận Giờ-Ra-Về thông qua Hệ Thống ESP dành cho Những Người-Cung-Cấp-Dịch-Vụ Không-Sống-Cùng-Nhà với Người-Nhận-Hưởng-Dịch-Vụ:**

- 1. Đăng nhập vào hệ thống **ESP** bằng tên-người-dùng và mật khẩu của quý vị.
- 2. Chọn nút **Báo Cáo Giờ-đến/Giờ-ra-về (Check-in/out)** trên trang đích chính
- 3. Chọn nút **Báo Cáo Giờ-ra-về (Check-out)**
- 4. Chọn **người-nhận-hưởng-dịch-vụ** mà quý vị muốn báo cáo xác nhận giờ-đến
	- a. Lựa chọn **Địa Điểm (Location): Nhà (Home)** hoặc **Một Nơi Trong Cộng Đồng (Community)**
	- b. Lựa chọn nút **Báo Cáo Giờ-ra-về (Check-out)**.

**Lưu Ý:** Nếu một người-nhận-hưởng-dịch-vụ được ghi danh vào cả hai chương trình IHSS và WPCS, thì lựa chọn về **Loại Chương Trình (Program Type)**: IHSS hoặc WPCS sẽ được hiển thị trên màn hình. Chọn mục **Loại Chương Trình:** IHSS hoặc WPCS để tiếp tục.

- 5. Nhập **số giờ** và **số phút** đã làm việc vào ngày hôm đó (Không bắt buộc, thông tin này có thể nhập sau)
- 6. Chọn nút **Báo Cáo Giờ-ra-về (Check-out)**
- 7. Trên màn hình xác nhận về báo cáo giờ-ra-về, quý vị sẽ phải lựa chọn **Có (Yes)** để xác nhận về việc báo cáo giờ-ra-về.
- 8. Trên trang thứ hai của màn hình xác nhân về báo cáo giờ-ra-về, quý vi sẽ có lưa chon quay trở về trang Đích Chính hoặc báo cáo giờ-ra-về cho một người-nhận-hưởng-dịch-vụ khác của quý vị.

Để biết thông tin tổng quan về Hệ Thống Định Vị Địa Điểm EVV Vào Lúc Báo Cáo Xác Nhận Giờ-Đến/Giờ-Ra-Về thông qua Hệ Thống ESP dành cho Những Người-Cung-Cấp-Dịch-Vụ Không-Sống-Cùng-Nhà Với Người-Nhận-Hưởng-**Dịch-Vụ, xin truy cập trang mạng: [https://www.cdss.ca.gov/inforesources/cdss](https://www.cdss.ca.gov/inforesources/cdss-programs/ihss/evvhelp)-programs/ihss/evvhelp**

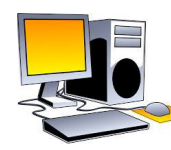

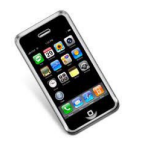

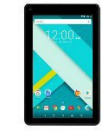

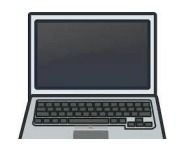